# PGマルチペイメントサービス モジュール・タイプ (Java 版 インストールガイド)

2020 年 4 月 14 日 1.08 版

本書の内容は、予告なく随時更新されます。

- 本書の内容について万全を期しておりますが、万一記載もれ等お気づきの点がございましたら、当社までご連絡下さい。
- は機密保持契約の規定に従ってください。
- その複製、改変、頒布、ならびにそれらに類似する行為を禁止します。 本仕様書は加盟店様と弊社との間で締結した機密保持契約において機密情報として規定される情報です。本仕様書の取扱い
- 本書のいかなる部分においても、弊社に事前の書面による許可なく、電子的、機械的を含むいかなる手段や形式によっても
- 本書の著作権は「GMO ペイメントゲートウェイ株式会社(以下、弊社という)」に帰属します。

## **GMOPAYMENT GATEWAY**

## 目次

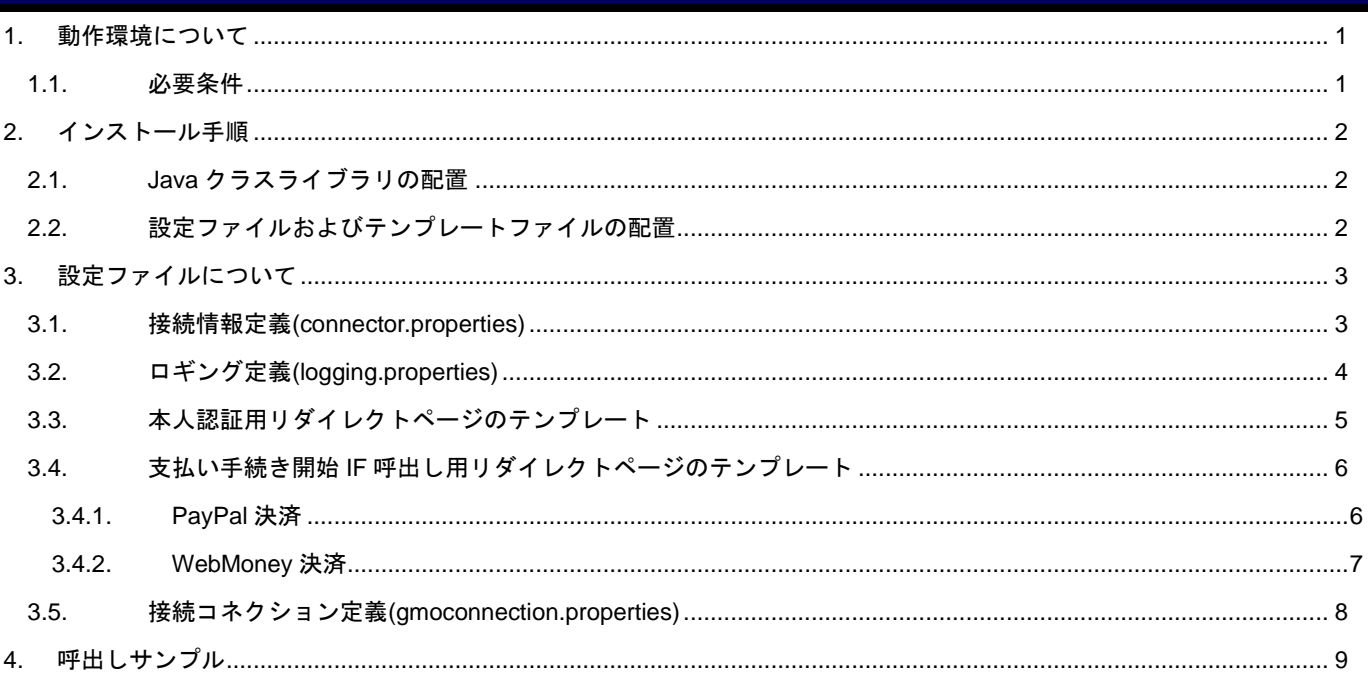

## 変更履歴

#### **2008** 年 **9** 月 **1** 日 **– 1.00** 版

・ 新規作成

#### **2009** 年 **9** 月 **15** 日 **– 1.01** 版

・ 対象動作条件に Java1.6.0 を追加

#### **2010** 年 **2** 月 **22** 日 **– 1.02** 版

- ・ PayPal 決済の支払い手続き開始 IF 呼出し用リダイレクトページのテンプレートの説明を追加
- ・ 呼出しサンプルの一覧に PayPal 決済を追加

#### **2010** 年 **6** 月 **16** 日 **– 1.03** 版

- ・ WebMoney 決済の支払い手続き開始 IF 呼出し用リダイレクトページのテンプレートの説明を追加
- ・ 呼出しサンプルの一覧に WebMoney 決済を追加

#### **2012** 年 **11** 月 **20** 日 **– 1.04** 版

・ Mobile Edy から楽天 Edy に表記を変更

#### **2015** 年 **11** 月 **24** 日 **– 1.05** 版

・ 1.1 必要条件 「JRE/JDK 1.7.0 以上」を追加

#### **2017** 年 **5** 月 **8** 日 **– 1.06** 版

- ・ 「2.2.設定ファイルおよびテンプレートファイルの配置」に gmoconnection.properties を追加
- ・ 「3.5.接続コネクション定義(gmoconnection.properties)」を追加

#### **2018** 年 **3** 月 **12** 日 **– 1.07** 版

・ 「1.1 必要条件」の Java 環境を一部変更

#### **2020** 年 **4** 月 **14** 日 **– 1.08** 版

・ 「1.1 必要条件」の Java 環境に java のバージョンについて追加

## <span id="page-4-0"></span>**1.** 動作環境について

## <span id="page-4-1"></span>**1.1.** 必要条件

モジュールタイプ Java 版を動作させるために必要な環境は以下の通りです。

- ・ Java 環境 JRE/JDK 1.7.0 以上 JRE/JDK 1.8.0 以上 java7 java8
- ・ OS Java クラスライブラリとして提供されるため、Java 動作環境対応 OS 上で稼動し、特定 の OS に依存しません。

※JRE/JDK 1.7 系をご利用頂く場合は、モジュールの起動オプションに以下を追加する必要があります。

-Dhttps.protocols=TLSv1.2

## <span id="page-5-0"></span>**2.** インストール手順

## <span id="page-5-1"></span>**2.1. Java** クラスライブラリの配置

以下のファイルをクラスパスの通ったディレクトリに配置してください。

・ gpay\_client-3.0.jar 決済モジュール

【 配置ディレクトリ例 】

/usr/local/tomcat/webapps/payment/WEB-INF/lib

#### <span id="page-5-2"></span>**2.2.** 設定ファイルおよびテンプレートファイルの配置

以下のファイルをクラスパスの通ったディレクトリに配置してください。

("conf/xxxxxxx.properties"としてパスを探すため、"~/conf"配下に配置してください。)

- ・ connector.properties 接続情報定義
- ・ logging.properties ロギング定義**(**※**1)**
- ・ RedirectPage.html **インター**本人認証用リダイレクトページのテンプレート (クレジット)
- ・ DoPaypalStartRedirect.html 支払い手続き開始 IF 呼出し用リダイレクトページのテンプレート ※PayPal 決済
- ・ DoWebmoneyStartRedirect.html 支払い手続き開始 IF 呼出し用リダイレクトページのテンプレート ※WebMoney 決済
- ・ gmoconnection.properties 接続コネクション定義

#### 【 配置ディレクトリ例 】

/usr/local/tomcat/webapps/payment/WEB-INF/classes/conf

※1:Tomcat を利用の場合、\$CATALINA\_HOME/conf 配下の logging.properties を優先的に読み込む可能性が ありますのでご注意ください。

## <span id="page-6-0"></span>**3.** 設定ファイルについて

#### <span id="page-6-1"></span>**3.1.** 接続情報定義**(connector.properties)**

決済用サーバへ接続するための情報を定義します。

# Connect url properties com.gmo\_pg.g\_pay.client.tran.EntryTran=https://pt01.mul-pay.jp/payment/EntryTran.idPass com.gmo\_pg.g\_pay.client.tran.ExecTran= https://pt01.mul-pay.jp/payment/ExecTran.idPass com.gmo\_pg.g\_pay.client.tran.SecureTran= https://pt01.mul-pay.jp/payment/SecureTran.idPass com.gmo\_pg.g\_pay.client.tran.AlterTran= https://pt01.mul-pay.jp/payment/AlterTran.idPass com.gmo\_pg.g\_pay.client.tran.ChangeTran= https://pt01.mul-pay.jp/payment/ChangeTran.idPass com.gmo\_pg.g\_pay.client.tran.SearchTrade= https://pt01.mul-pay.jp/payment/SearchTrade.idPass com.gmo\_pg.g\_pay.client.tran.TradedCard= https://pt01.mul-pay.jp/payment/TradedCard.idPass com.gmo\_pg.g\_pay.client.tran.SaveMember= https://pt01.mul-pay.jp/payment/SaveMember.idPass com.gmo\_pg.g\_pay.client.tran.UpdateMember= https://pt01.mul-pay.jp/payment/UpdateMember.idPass com.gmo\_pg.g\_pay.client.tran.SearchMember= https://pt01.mul-pay.jp/payment/SearchMember.idPass com.gmo\_pg.g\_pay.client.tran.DeleteMember= https://pt01.mul-pay.jp/payment/DeleteMember.idPass com.gmo\_pg.g\_pay.client.tran.SaveCard= https://pt01.mul-pay.jp/payment/SaveCard.idPass com.gmo\_pg.g\_pay.client.tran.SearchCard= https://pt01.mul-pay.jp/payment/SearchCard.idPass com.gmo\_pg.g\_pay.client.tran.DeleteCard= https://pt01.mul-pay.jp/payment/DeleteCard.idPass com.gmo\_pg.g\_pay.client.tran.EntryTranSuica= https://pt01.mul-pay.jp/payment/EntryTranSuica.idPass com.gmo\_pg.g\_pay.client.tran.ExecTranSuica= https://pt01.mul-pay.jp/payment/ExecTranSuica.idPass com.gmo\_pg.g\_pay.client.tran.EntryTranEdy= https://pt01.mul-pay.jp/payment/EntryTranEdy.idPass com.gmo\_pg.g\_pay.client.tran.ExecTranEdy= https://pt01.mul-pay.jp/payment/ExecTranEdy.idPass com.gmo\_pg.g\_pay.client.tran.EntryTranCvs= https://pt01.mul-pay.jp/payment/EntryTranCvs.idPass com.gmo\_pg.g\_pay.client.tran.ExecTranCvs= https://pt01.mul-pay.jp/payment/ExecTranCvs.idPass com.gmo\_pg.g\_pay.client.tran.EntryTranPayeasy= https://pt01.mul-pay.jp/payment/EntryTranPayEasy.idPass com.gmo\_pg.g\_pay.client.tran.ExecTranPayeasy= https://pt01.mul-pay.jp/payment/ExecTranPayEasy.idPass

com.gmo\_pg.g\_pay.client.tran.SearchTradeMulti= https://pt01.mul-pay.jp/payment/SearchTradeMulti.idPass

※:下線部分を環境に応じて変更してください。

## <span id="page-7-0"></span>**3.2.** ロギング定義**(logging.properties)**

ログ出力のための情報を定義します。

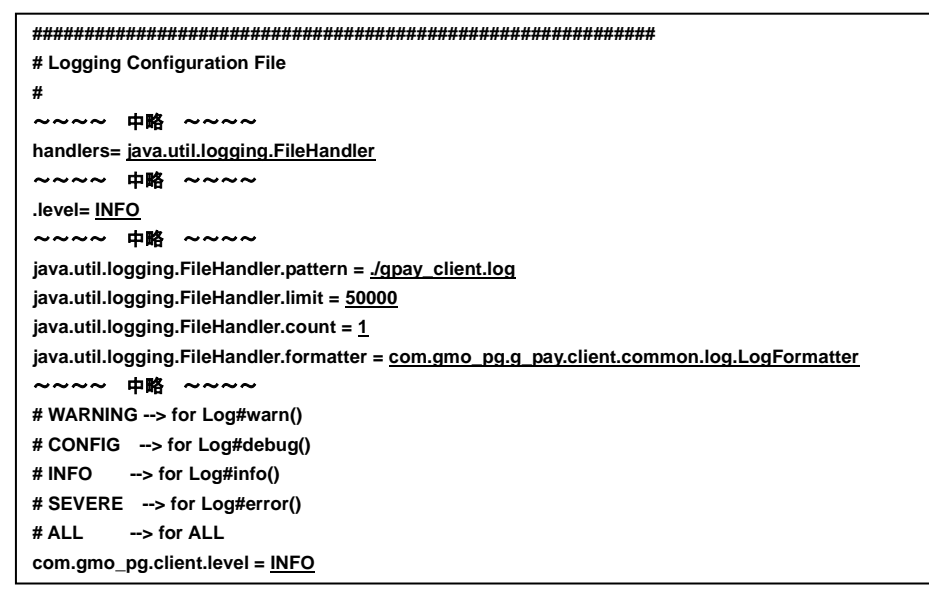

※:下線部分を環境に応じて変更してください。

※:詳細につきましては、「java.util.logging」パッケージの解説を参照してください。

## <span id="page-8-0"></span>**3.3.** 本人認証用リダイレクトページのテンプレート

本人認証サービスの認証画面へ遷移するための HTML ページ(雛形)を定義します。

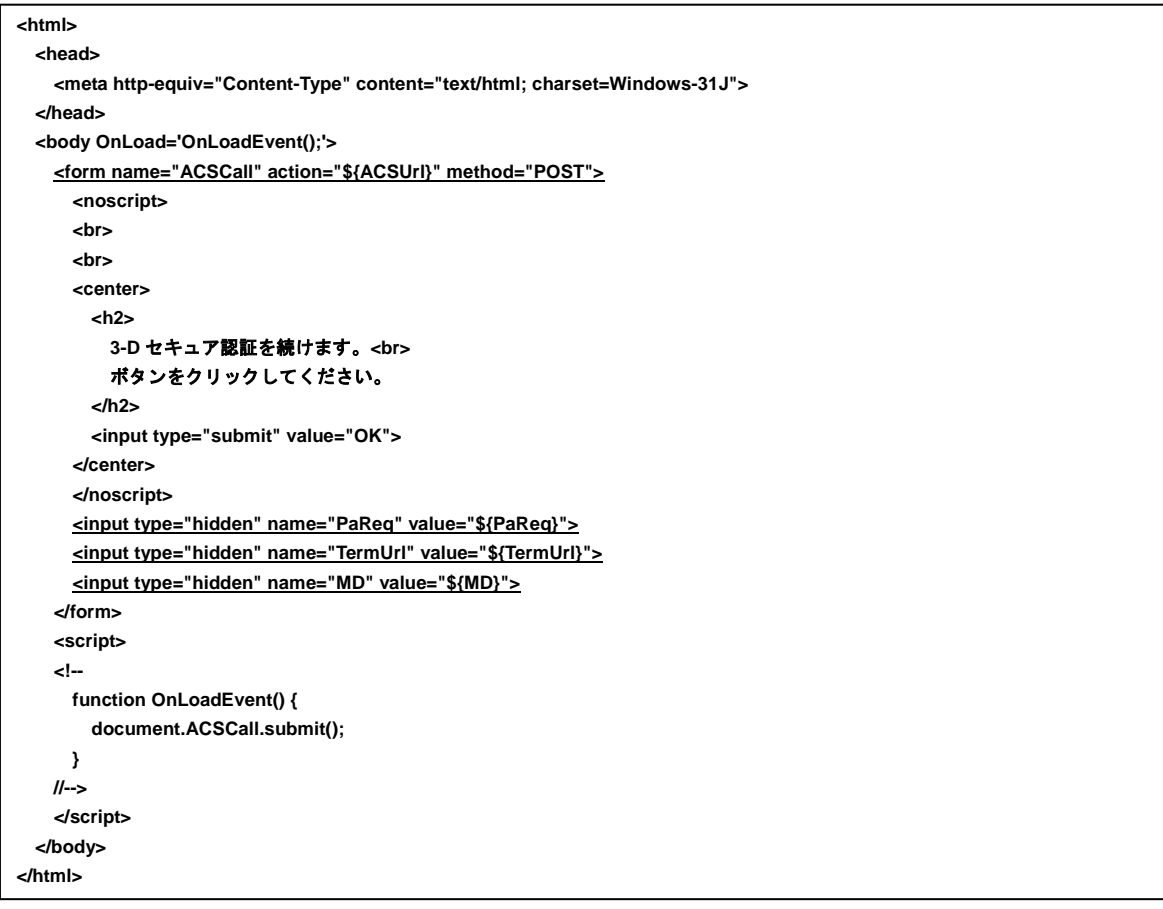

※:下線部分については、動作を損なわないように注意して変更してください。

※:インタフェース仕様書も合わせて参照してください。

## <span id="page-9-0"></span>**3.4.** 支払い手続き開始 **IF** 呼出し用リダイレクトページのテンプレート

支払い手続き開始 IF へ遷移するための HTML ページ(雛形)を定義します。

#### <span id="page-9-1"></span>**3.4.1. PayPal** 決済

```
<html>
  <head>
     <meta http-equiv="Content-Type" content="text/html; charset=Windows-31J">
  </head>
  <body OnLoad='OnLoadEvent();'>
    <form name="PaypalStart" action="{PaypalStartUrl}" method="POST">
     <noscript>
      <br>
      <br>
      <center>
        <h2>
          Paypal 支払開始を続けます。<br> 
          ボタンをクリックしてください。
         </h2>
        <input type="submit" value="続行">
      </center>
      </noscript>
      <input type="hidden" name="ShopID" value="{ShopID}">
      <input type="hidden" name="AccessID" value="{AccessID}">
     </form>
     <script >
     <!--
      function OnLoadEvent() {
        document.PaypalStart.submit();
      }
    //-->
     </script>
     </body>
</html>
```
※:下線部分については、動作を損なわないように注意して変更してください。

※:インタフェース仕様書も合わせて参照してください。

## **GMO** PAYMENT GATEWAY

#### <span id="page-10-0"></span>**3.4.2. WebMoney** 決済

```
<html>
  <head>
    <meta http-equiv="Content-Type" content="text/html; charset=Windows-31J">
  </head>
  <body OnLoad='OnLoadEvent();'>
    <form name="WebmoneyStart" action="{WebmoneyStartUrl}" method="POST">
    <noscript>
      <br>
      <br>
      <center>
        <h2>
          WebMoney 決済画面に遷移します。<br> 
          ボタンをクリックしてください。
        </h2>
        <input type="submit" value="続行">
      </center>
      </noscript>
      <input type="hidden" name="AccessID" value="{AccessID}">
    </form>
    <script >
    <!--
      function OnLoadEvent() {
        document.WebmoneyStart.submit();
      }
    //-->
    </script>
    </body>
</html>
```
※:下線部分については、動作を損なわないように注意して変更してください。

※:インタフェース仕様書も合わせて参照してください。

#### <span id="page-11-0"></span>**3.5.** 接続コネクション定義**(gmoconnection.properties)**

決済用サーバ接続時のコネクション設定を定義します。

**com.gmo\_pg.g\_pay.client.BaseTran.connecttimeout = 0 com.gmo\_pg.g\_pay.client.BaseTran.readtimeout = 0**

- ※:下線部分を環境に応じミリ秒で設定してください。
- ※:該当の設定ファイルがない場合、及び下線部分の指定がない場合は「0」がセットされます。
- ※:connecttimeout を設定し、接続が確立される前にタイムアウトが過ぎた場合は

java.net.SocketTimeoutException が発生しますが、モジュールは

com.gmo\_pg.g\_pay.client.common. PaymentException をスローします。

- ※:readtimeout を設定し、データが読み取り可能になる前にタイムアウトが過ぎた場合は java.net.SocketTimeoutException が発生しますが、モジュールは ErrCode=E91、ErrInfo=E91060001 を返却します。
- ※:詳細につきましては、「java.net.URLConnection」パッケージの解説を参照してください。

## <span id="page-12-0"></span>**4.** 呼出しサンプル

モジュールタイプで提供しているクラスの利用方法を理解して頂くために、以下のサンプルプログラムをご用意しました。 また、インタフェース仕様書と合わせて参照する事で、より各クラスの呼出し方法や結果の取得方法を理解しやすくなります。

#### 表 4-1 サンプルプログラム一覧

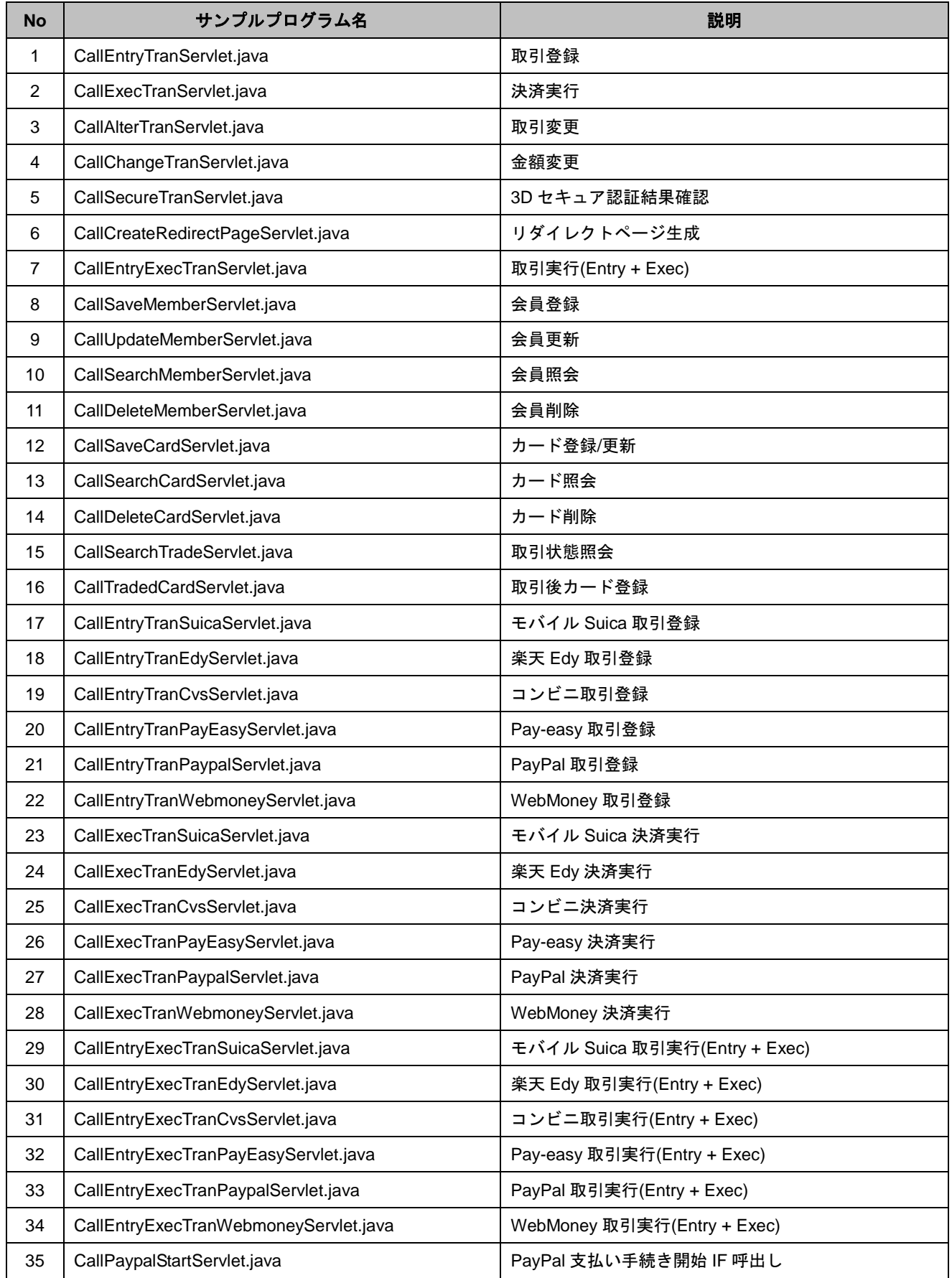

## **GMOPAYMENT GATEWAY**

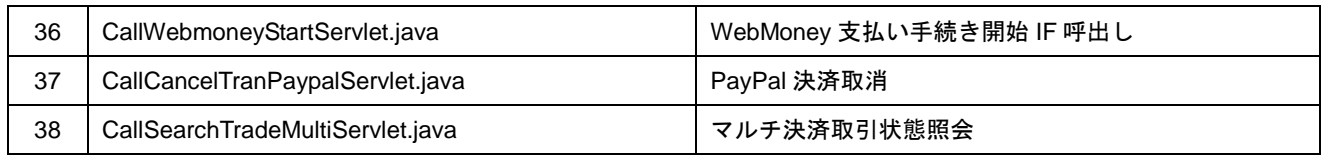